# **MOE FAS Application Through FormSG (eFAS) User Guide for Parents/Legal Guardian**

# **1. Parent's eFAS User Journey**

- 1.1 This section covers the steps that the parent will have to follow when he applies for MOE FAS through the eFAS form.
- 1.2 The diagram below illustrates the parent's eFAS user journey when he login to FormSG using SingPass.

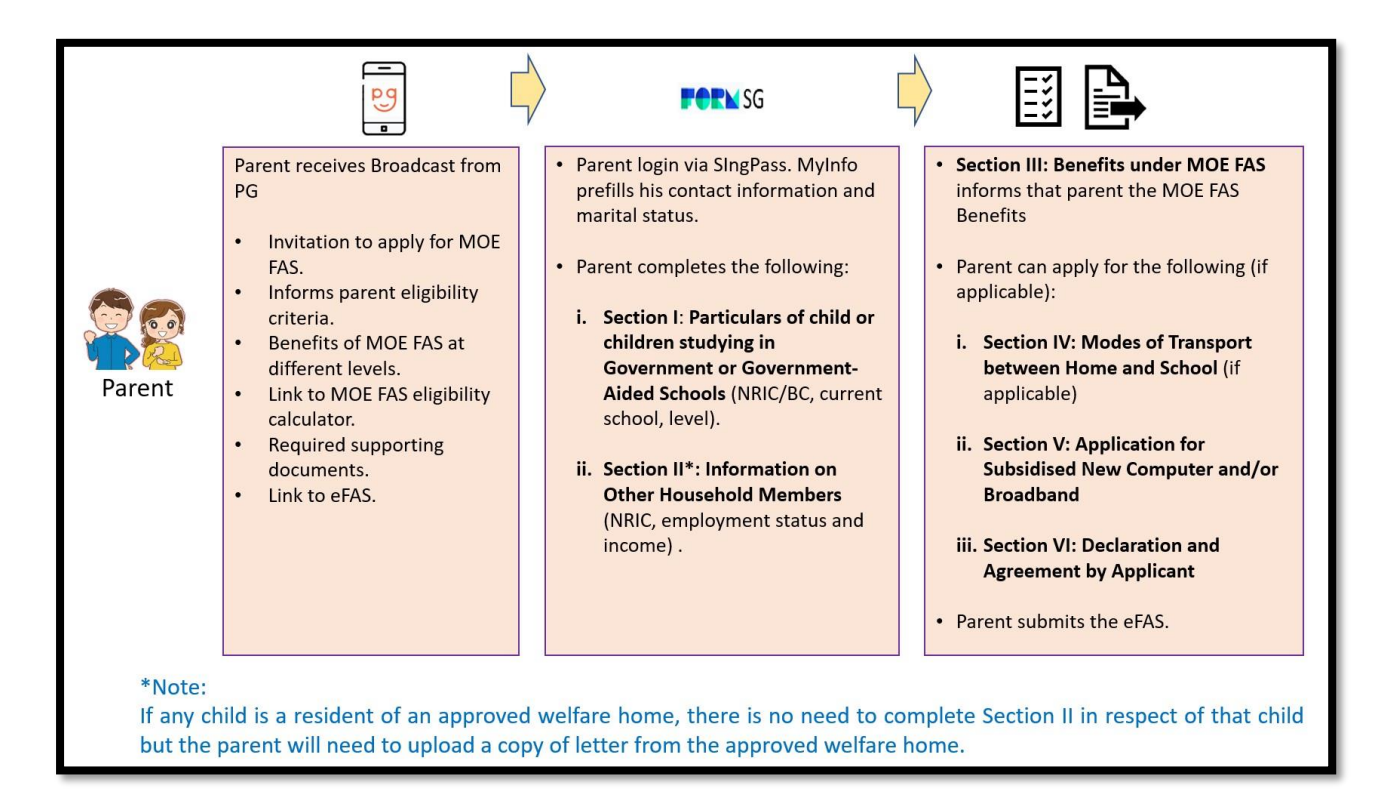

- 1.3 The eFAS form is formatted like the hardcopy form so that the applicant who is applying to renew MOE FAS will be familiar with the requirements in the different sections.
- 1.4 Parent/Legal Guardian will be brought to the eFAS login page upon clicking on the eFAS link.

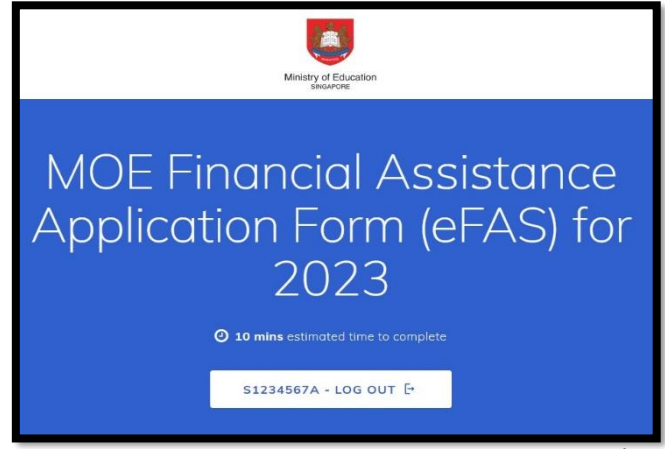

- 1.5 Parent/Legal Guardian will need to login with Singpass and FormSG will prefill the following information taken from the parent's MyInfo:<br>
i) Name<br>
ii) NRIC
	- i) Name
	-
	- ii) NRIC<br>iii) Reside iii) Residential Address<br>iv) Contact Number
	- iv) Contact Number<br>v) Marital Status
	- **Marital Status**
- 1.6 Instructions and required softcopy supporting documents are clearly listed at the start of the eFAS form.

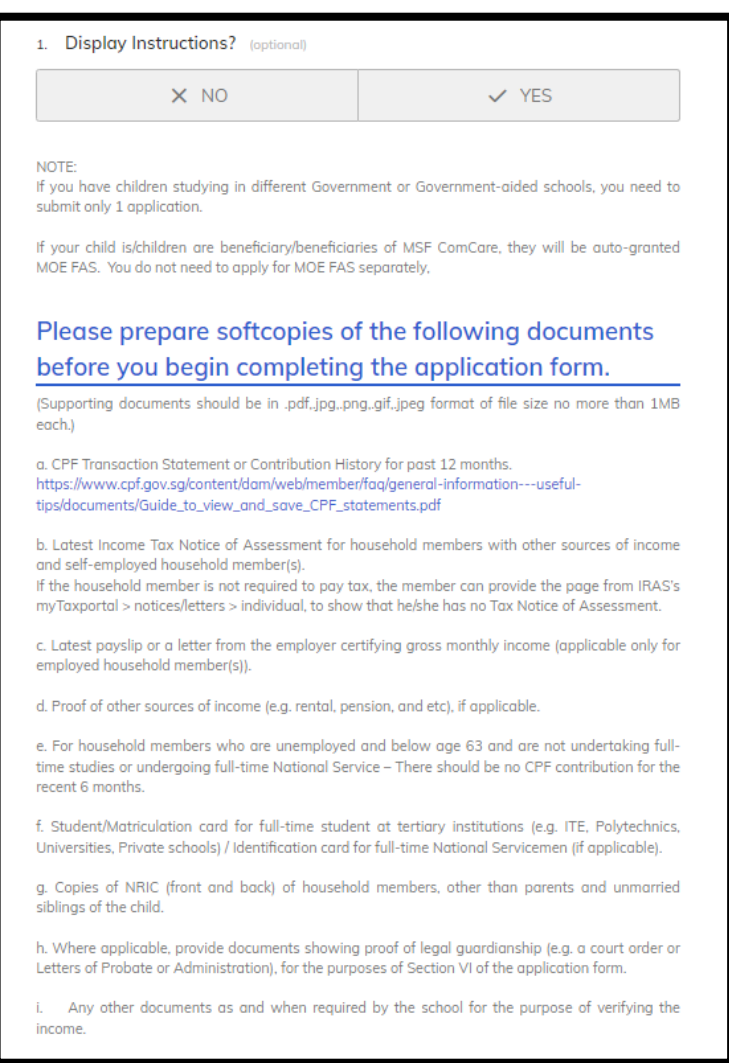

- 1.7 Parent/Legal Guardian provides email address and selects relationship with the child.
- 1.8 The Parent/Legal Guardian will receive an email acknowledgement and a copy of the eFAS in PDF format upon successful submission of the form.

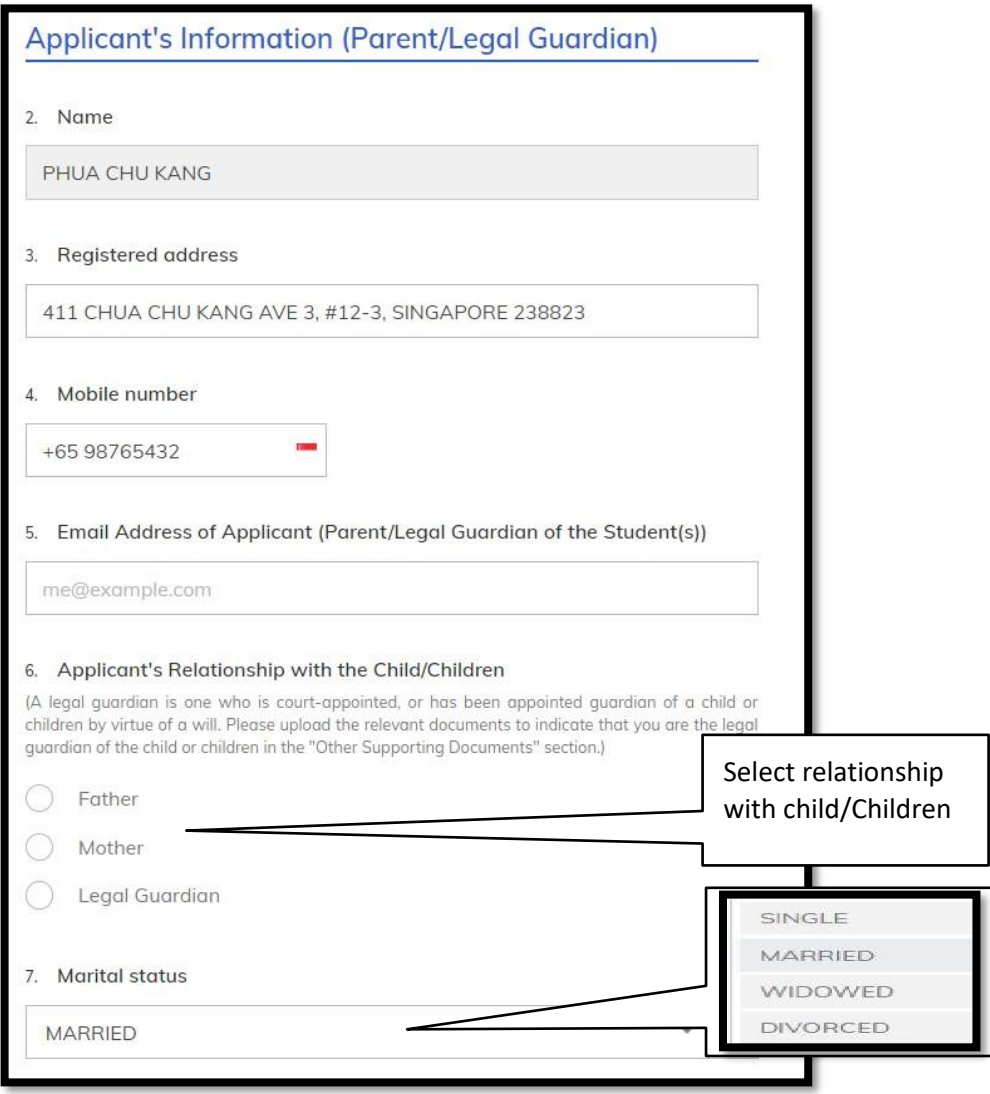

### eFAS form Section I:

- 1.9 Parent/Legal Guardian enters particulars of child or children studying in GGAS.
- 1.10 The eFAS form is designed to accept up to 5 children studying in GGAS. For family with more children in GGAS, the parent will need to use the hardcopy form instead.

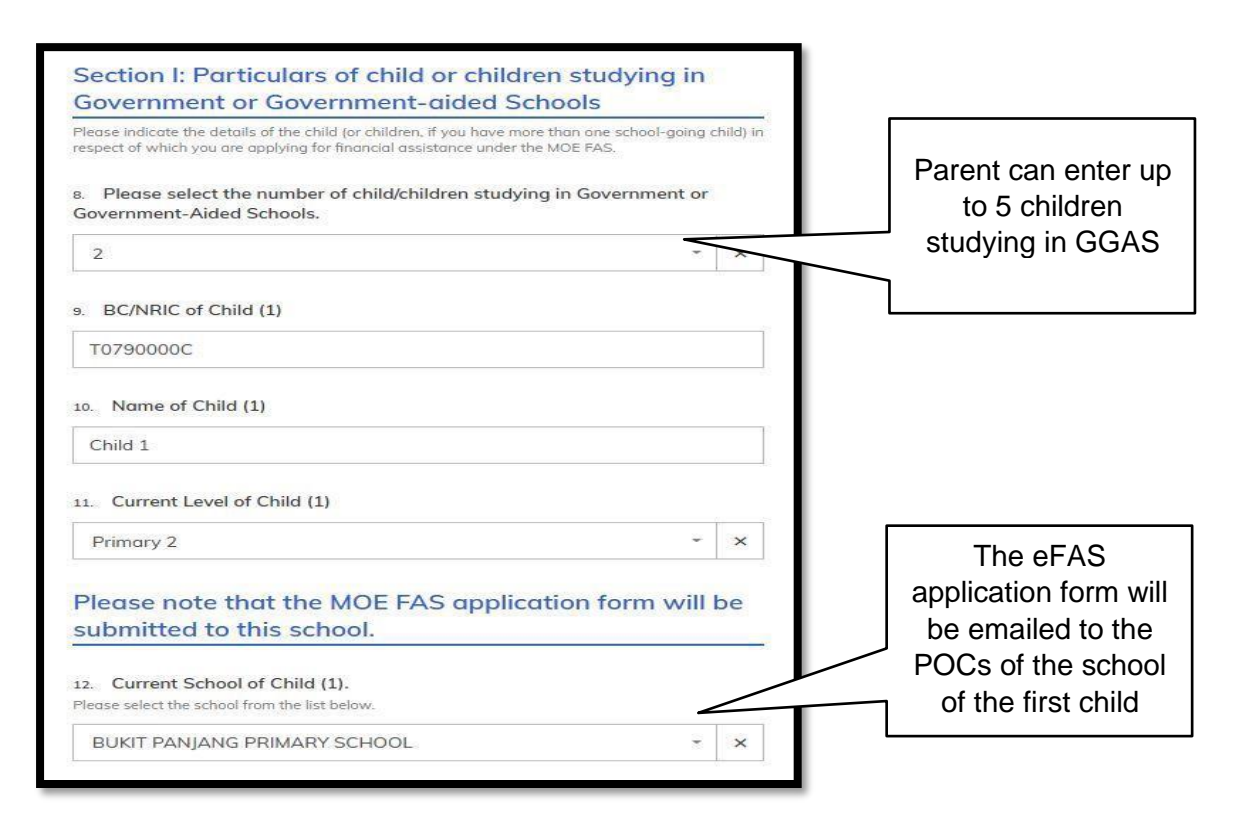

## eFAS form Section II:

1.11 Parent/Legal Guardian need not submit an application if any of the children studying in GGAS is receiving MSF ComCare assistance. If any child is a resident of an approved welfare home, the Parent/Legal Guardian can choose "Yes" and upload the letter from the approved welfare home approval supporting document in eFAS. The parent can skip Section II of the form.

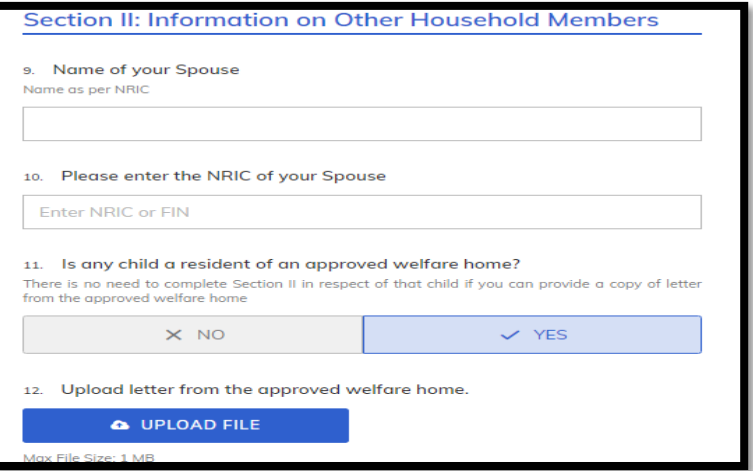

- 1.12 For families not on ComCare, the parent/Legal Guardian will be guided by the form to upload the required income supporting documents depending on his employment status.
- 1.13 The form cannot be submitted if the required income documents are not uploaded.

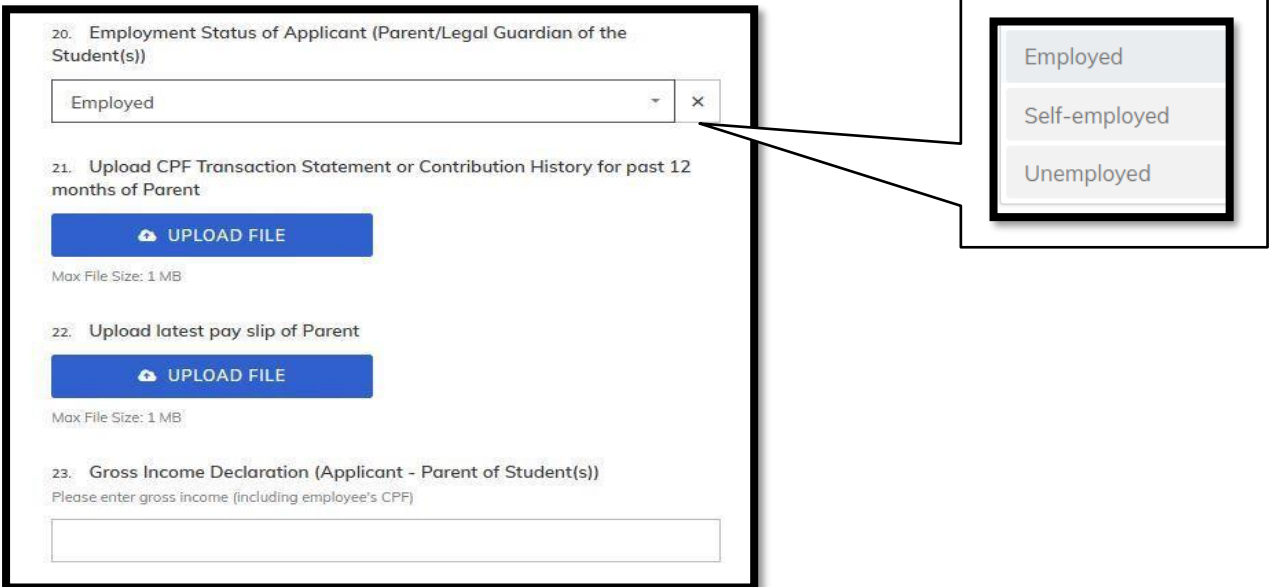

1.14 Parent/Legal Guardian with "Married" marital status will be guided to provide the information of his spouse.

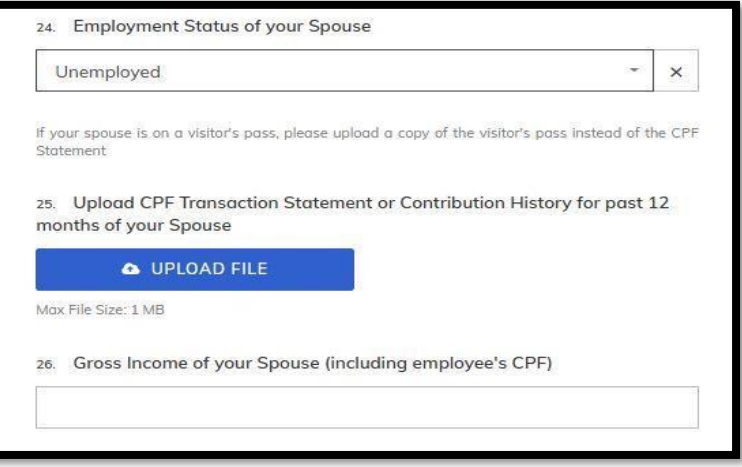

- 1.15 Parent/Legal Guardian will be guided by the form to provide information of unmarried child/children (if any) not studying in GGAS and Grandparents (if any).
- 1.16 The form is designed to accept up to 4 unmarried children not studying in GGAS and 3 grandparents (staying with the family).

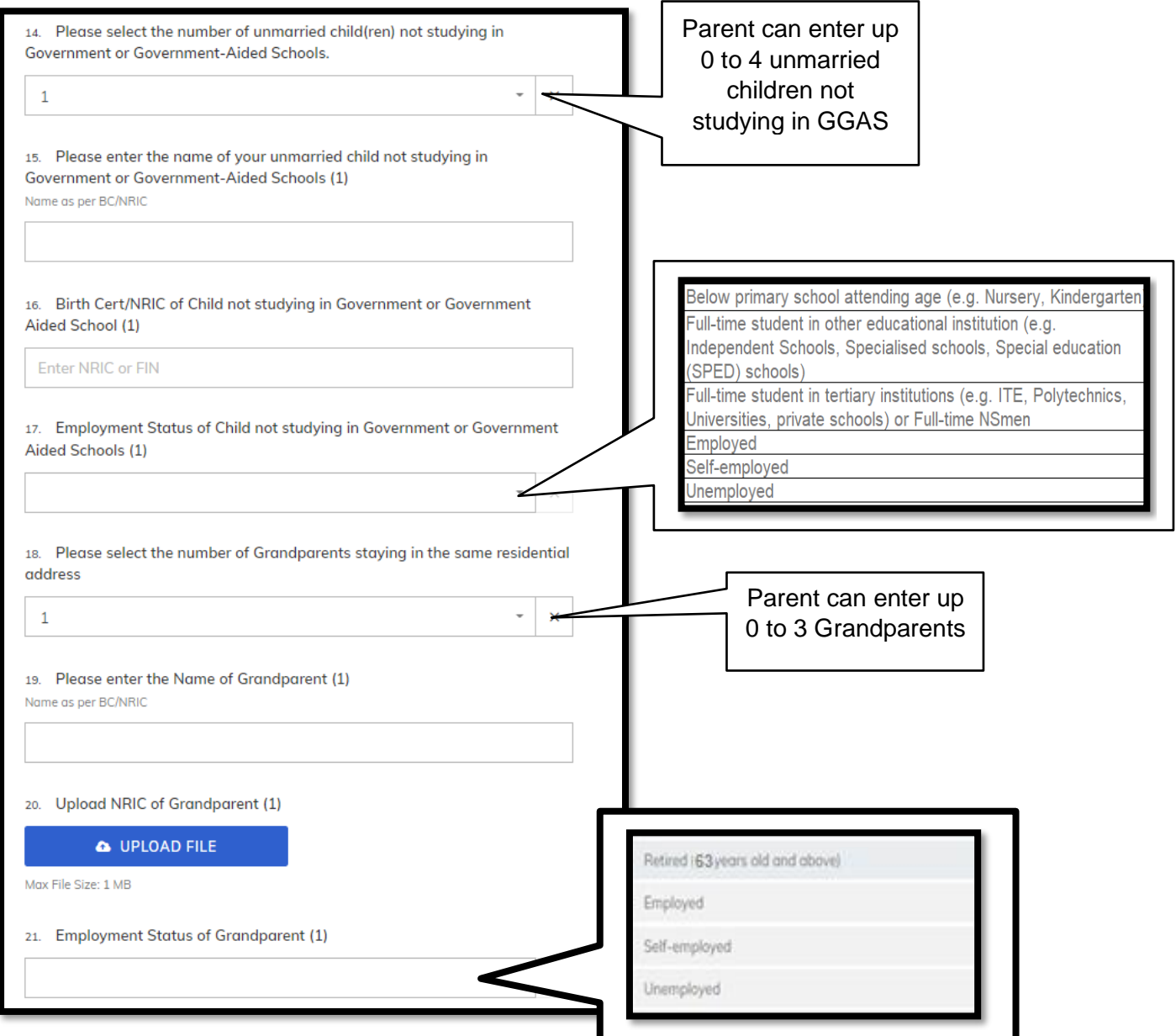

- 1.17 Parent/Legal Guardian can declare other income (e.g. rental income) and total income of the household.
- 1.18 Parent/Legal Guardian can also provide/upload any other relevant information that can support his application (e.g. Loss of income or reduction in income document, Divorce document from the family court, etc).

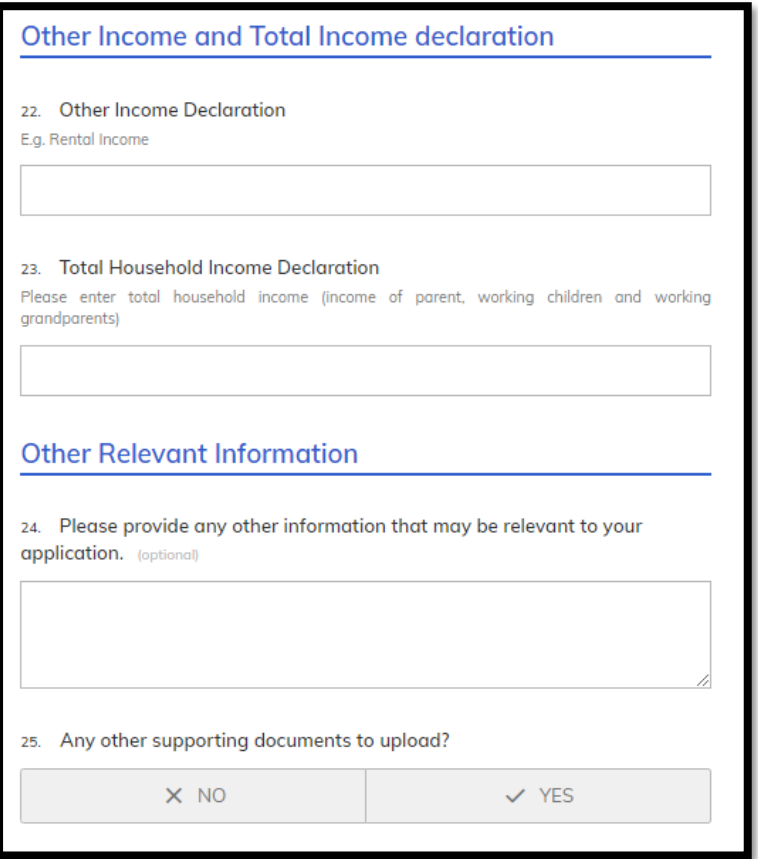

## eFAS form Section III, IV & V: MOE FAS Benefits.

1.19 Parent/Legal Guardian will be guided by the form to apply for transport subsidy and subsidised computer under the IMDA's digital access programme.

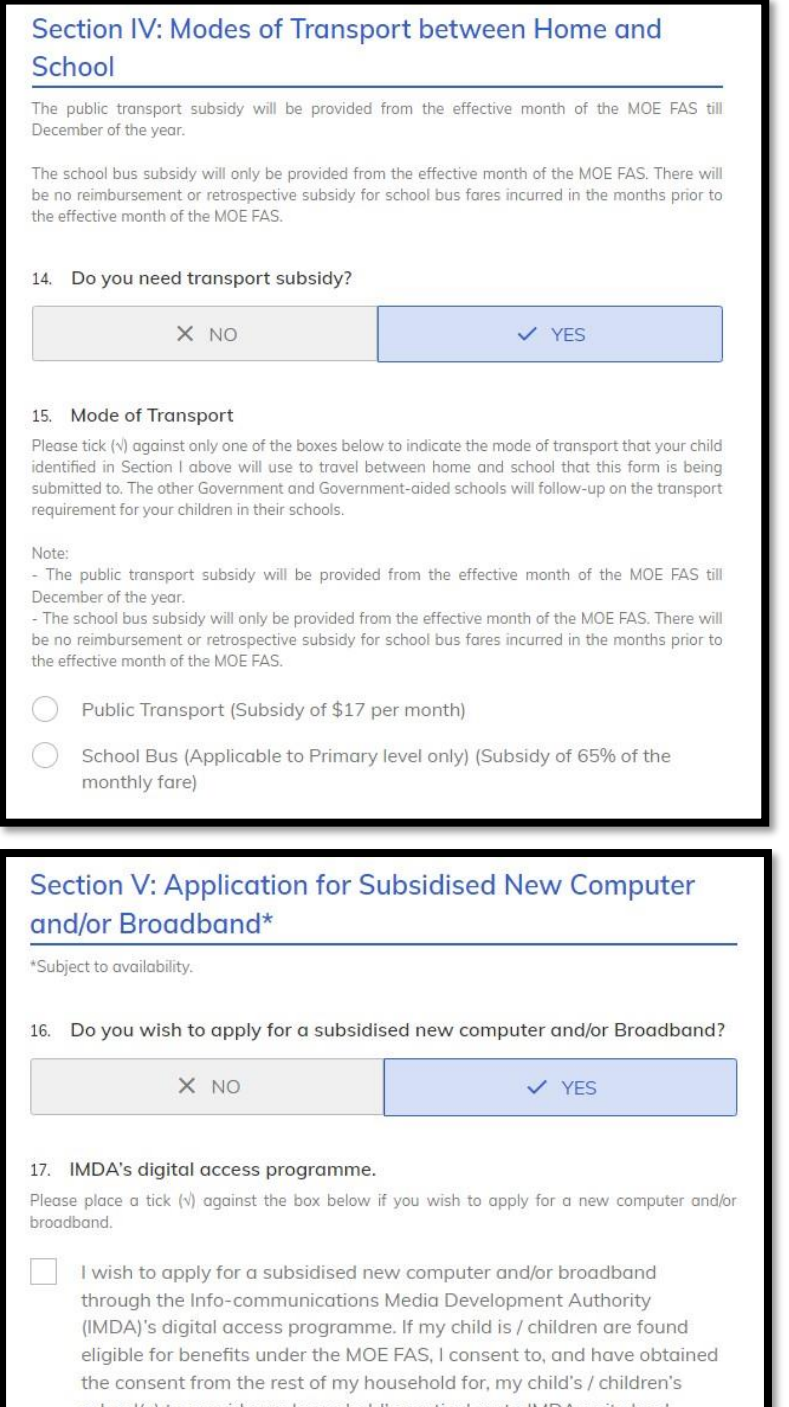

school(s) to provide my household's particulars to IMDA or its lead agencies so that they may contact me to follow-up on my application.

#### eFAS form Section VI:

#### 1.20 Finally, Parent/Legal Guardian must check the 2 boxes in this section to declare that the submission is true and to agree to the terms of the MOE FAS application.

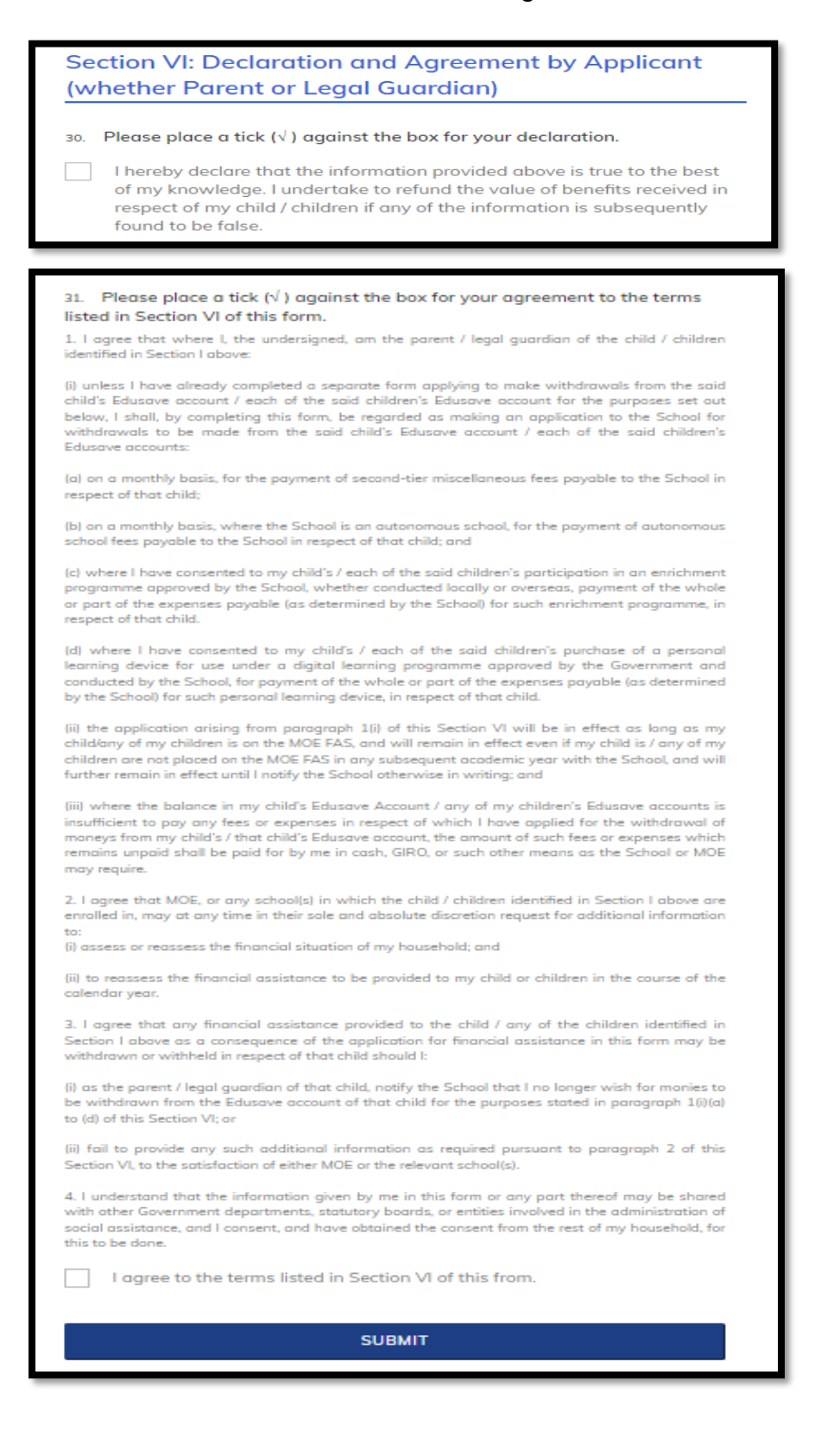